## **Quick guide to join the Virtual UN World Data Forum**

1) Go to <http://bit.ly/2jyL4aP> and click on the "Ask to Join" button

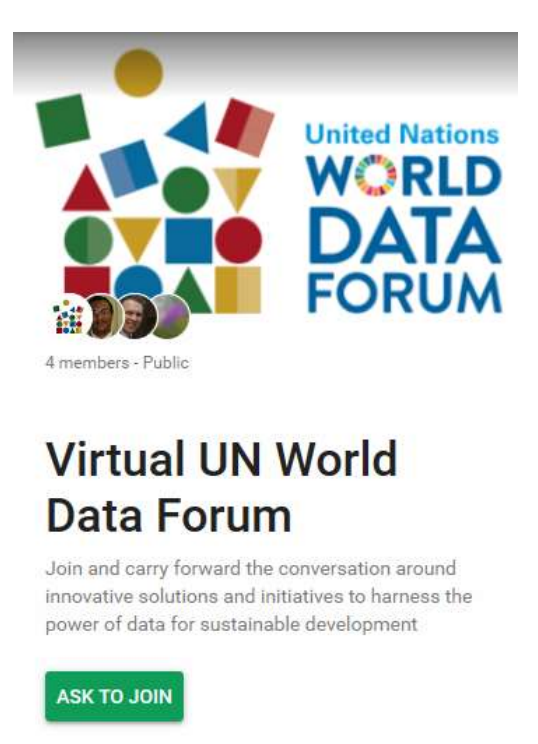

2) Sign in to with your Google account if you already have one. If not, create a new Google account, using your personal email of your choice, and proceed to sign in.

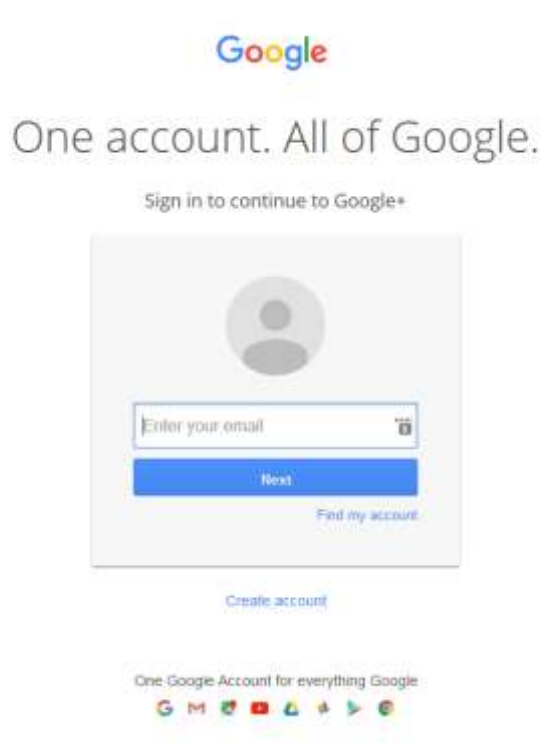

3) Within 48 hours your membership request will be reviewed and approved by the UN World Data Forum secretariat. Once your membership has been approved, you will be able to comment on any existing post and to create new posts.